# **SISTEM INFORMASI LELANG PENGADAAN LANGSUNG BERBASIS WEB PADA KANTOR UNIT LAYANAN PENGADAAN (ULP) KUTAI BARAT**

**Merry Christiani** Sistem Informasi, STMIK Widya Cipta Dharma Jl.Naras Gunaqq RT.11 No.068 Kel.Simpang Raya Kec.Barong Tongkok Kab.Kutai Barat E-mail : ccmeey@gmail.com

## **ABSTRAK**

Unit Layanan Pengadaan (ULP) adalah salah satu unit kerja yang berfungsi melaksanakan pengadaan barang/jasa di Kementerian/Lembaga/Satuan Kerja Perangkat Daerah dan Institusi lainnya (K/L/D/I) yang bersifat permanen. ULP Kubar yang merupakan unit kerja *ad hoc* yang dimaksud dengan panitia khusus, yang berfungsi dan menjalankan tugasnya sebagaimana mestinya dibawah kepemimpinan sekretariat Kutai Barat. Panitia dan Admin merasa kesulitan dengan *monitoring* pembuatan semua nilai Pagu dan HPS dari setiap instansi yang mengajukan pengadaan barang/jasa dengan men*copy* data nilai Pagu dan HPS dari Sistem Ke *Microsoft Excel* untuk menghitung setiap rincian nilai, kemudian meng*upload* kembali ke sistem hal ini membuat panitia dan admin bekerja dua kali dan tidak efisien dalam waktu bekerja.

Penelitian ini dibuat untuk mengatasi berbagai kendala yang dihadapi oleh ULP Kutai Barat. Dalam membangun *website* ini menggunakan metode pengembangan sistem *waterfall*, metode pengujian *beta, database* MYSQL dan menggunakan bahasa pemrograman PHP (*PHP Hypertext Preprocessor*), *sublime* sebagai *webeditor*, *apache* sebagai *webserver local*, *flowchart, FOD, DFD,* dan *site map* sebagai alat bantu perancangan sistem.

Dengan adanya *website* lelang pengadaan langsung ini diharapkan dapat membantu ULP Kubar dan memberikan kemudahan dalam men*generate* (menghasilkan) data nilai rincian dalam proses pelelangan serta menyampaikan informasiinformasi yang dibutukan oleh masyarakat umum baik berupa informasi ULP, Paket Lelang, kontak dan Petunjuk pendaftaran peserta lelang yang dilakukan secara *online*.

*Kata Kunci:* Sistem Informasi, Lelang, Pengadaan Langsung, ULP, *Website*

## **1. PENDAHULUAN**

Unit Layanan Pengadaan (ULP) merupakan unit yang berfungsi melaksanakan pengadaan barang/jasa di Kementerian/Lembaga/Satuan Kerja Perangkat Daerah dan Institusi lainnya (K/L/D/I) yang bersifat permanen. ULP dapat berdiri sendiri atau melekat pada unit yang sudah ada. Pasal 14 Peraturan Presiden Nomor 54 Tahun 2010 (Perpres 54/2010) menyatakan bahwa K/L/D/I diwajibkan mempunyai ULP yang dapat memberikan pelayanan/pembinaan dibidang Pengadaan Barang/Jasa.

ULP Kubar yang merupakan unit kerja ad hoc yang dimaksud dengan panitia khusus, yang berfungsi melaksanakan pengadaan barang/jasa dibawah kepemimpinan sekretariat Kutai Barat. Oleh karenanya dalam rangka membangun Sistem Informasi Lelang Pengadaan Langsung pada ULP yang ada dan bersifat non elektronik serta menyelaraskannya dengan aturan baru pengadaan barang/jasa (Peraturan Presiden Nomor 4 Tahun 2015 Tentang Perubahan Keempat atas Peraturan Presiden Nomor 54 Tahun 2010 Tentang Pengadaan Barang/Jasa Pemerintah) dengan membangun Sistem Informasi Lelang Pengadaan Secara Langsung berbasis web.

#### **2. RUANG LINGKUP PENELITIAN**

Dalam penelitian ini permasalahan mencakup:

- 1. Pendaftaran Peserta
- 2. Pembentukan Kepanitiaan<br>3. Pembuatan Paket
- 3. Pembuatan Paket
- 4. Generate Laporan Pekerjaan

#### **3. BAHAN DAN METODE**

*3.1 Website*

Menurut Wiswakarma (2009) *Website* adalah sebuah media Presentasi *Online* untuk sebuah perusahaan atau individu. *Website* juga dapat digunakan sebagai media penyampaian informasi secara *online* contohnya sepert,i detik.com, okezone.com, vivanews.com, dan lain-lain.

*3.2 Waterfall*

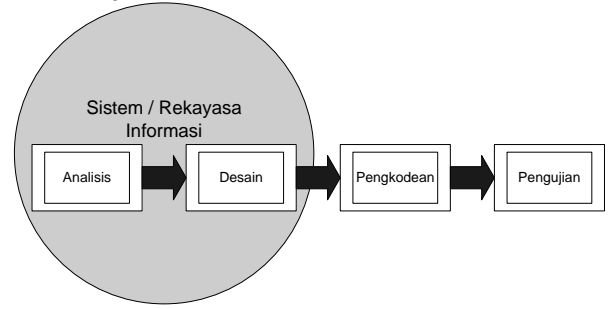

**Gambar 1.** *Waterfall* **Model Menurut Referensi Rosa & Shalahuddin**

Adapun tahapan yang terdapat dalam *waterfall* model dapat dijelaskan seperti dibawah ini:

- 1. Analisis Kebutuhan Perangkat Lunak
- Proses pengumpulan kebutuhan dilakukan secara intensif untuk menspesifikasikan kebutuhan perangkat lunak agar dapat dipahami perangkat lunak seperti apa yang dibutuhkan oleh *user*. Spesifikasi kebutuhan perangkat lunak pada tahap ini diperlukan untuk didokumentasikan.
- 2. Desain

Desain perangkat lunak adalah proses multi langkah yang fokus pada desain pembuatan program perangkat lunak termasuk struktur data, arsitektur perangkat lunak, representasi antarmuka, dan prosedur pengkodean. Tahap ini mentranslasi kebutuhan perangkat lunak dari tahap analisis kebutuhan ke representasi desain agar dapat diimplemntasikan menjadi program pada tahap selanjutnya.

3. Pembuatan Kode Program

Desain harus ditranslasikan ke dalam program perangkat lunak. Hasil dari tahap ini adalah komputer sesuai dengan desain yang telah dibuat pada tahap desain.

4. Pengujian

Fokus pada perangkat lunak dari segi logik dan fungsional dan memastikan bahwa semua bagian sudah diuji. Hal ini dilakukan untuk meminimalisir kesalahan (*error*) dan memastikan keluaran yang dihasilkan sesuai dengan yang diinginkan.

5. Pendukung (*Support*) atau Pemeliharaan (*maintenance*)

Tidak menutup kemungkinan sebuah perangkat lunak mengalami perubahan ketika sudah dikirimkan ke *user*. Perubahan-perubahan tersebut bisa terjadi karena adanya kesalahan yang muncul dan tidak terdeteksi pada saat dilakukan pengujiian atau perangkat lunak harus beradaptasi dengan lingkungan baru.

#### **4. RANCANGAN SISTEM/APLIKASI**

#### *4.1 Flowchart* **Pengajuan Barang/Jasa**

Dalam bagan alir *flowchart* pengajuan barang/jasa dimulai dengan memasukan *username* dan *password* admin pada *login* admin, jika *username* dan *password* yang dimasukan benar maka akan masuk kebagian halaman admin, kemudian *input* data instansi lalu diproses dan menghasilkan *username* dan *password* instansi yang akan digunakan oleh instansi dalam melakukan *login*. Pada gambar 2.

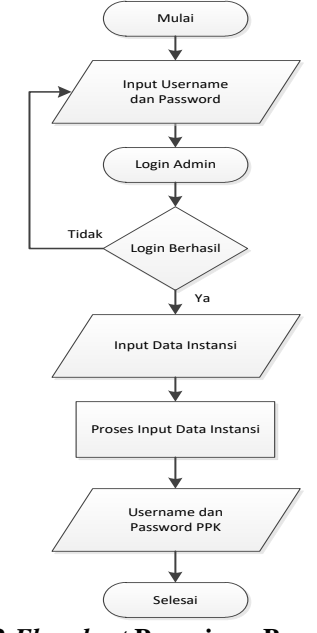

**Gambar 2** *Flowchart* **Pengajuan Barang/Jasa 4.2 Flowchart Proses Pengadaan Barang/Jasa**

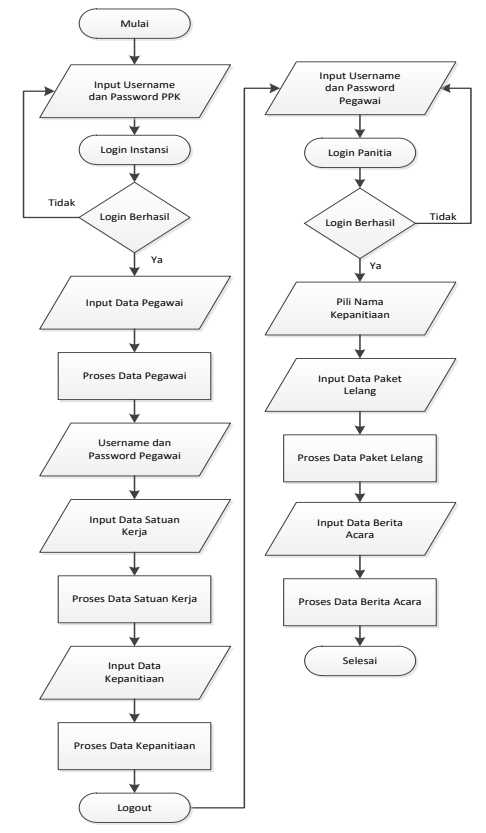

**Gambar 3 Proses Pengadaan Barang/Jasa**

Pada (gambar 3) Dalam bagan alir flowchart proses pengadaan Barang/jasa dimulai dari login instani dengan menggunakan password yang telah diberikan oleh admin. Input username dan password apabila login berhasil maka akan masuk ke halaman utama instansi. Input data pegawai lalu data diproses dan menghasilkan username dan password untuk pegawai melakukan login. Kemudian instansi menginputkan data satuan kerja lalu diproses. Untuk membuat kepanitiaan instansi menginputkan data kepanitiaan lalu diproses data kepanitiian. Kemudian instani melakukan logout. Setelah panitia mendapatkan username dan password, lalu panitia melakukan login jika benar maka akan masuk ke halaman utama panitia, kemudian panitia memilih nama kepanitiaan, kemudian panitia menginputkan data paket lelang lalu diproses data paket lelang kemudian berita acara evaluasi lelang akan diinputkan dan diproses dan proses pengadaan barang/jasa selesai.

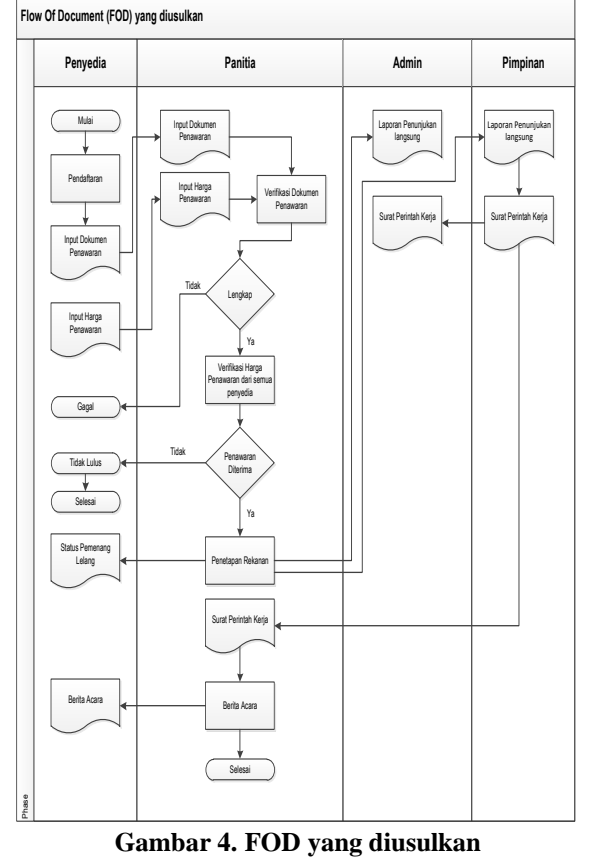

#### **4.3** *Flow Of Document* **yang diusulkan**

penawaran penyedia diterima maka dilakukan proses penetapan rekanan, kemudian laporan penunjukan langsung diberikan kepada admin, dan pimpinan untuk disetujui dan pimpinan mengeluarkan surat perintah kerja yang diberkan kepada admin dan panitia, kemudian surat perintah yang diberikan pimpinan kepada panitia dialirkan kedalam proses berita acara, yang akan diumumkan ke halaman penyedia. Proses selesai pada panitia.

## **4.4 Site Map**

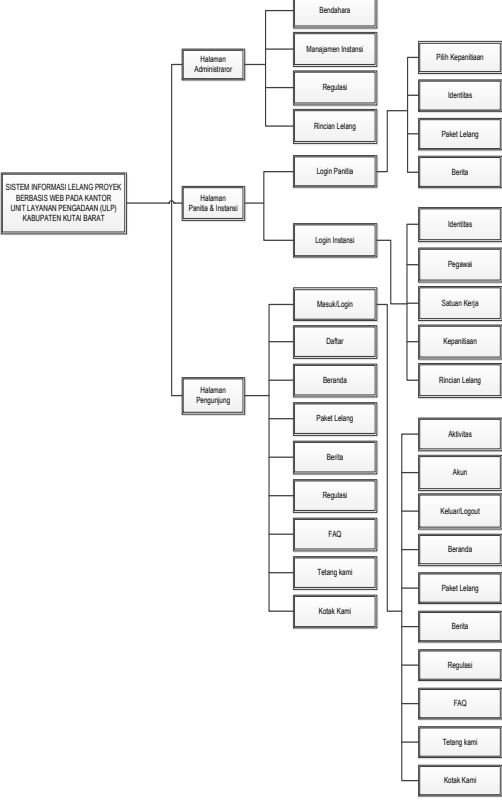

#### **Gambar 5. FOD yang diusulkan**

Pada gambar 5 Sitemap merupakan gambaran peta situs lelang proyek berbasis web pada kantor Unit Laayanan Pengadaan (ULP) Kutai Barat. Pada sitemap menjelaskan bagaimana website ini akan digunakan oleh 4 (empat) user yaitu peserta, panitia, instansi, dan administrator.

#### **5. IMPLEMENTASI**

#### **5.1 Halaman Utama Atau Beranda**

Halaman utama atau beranda adalah tampilan awal pada saat *website* lelang proyek diakses oleh pengunjung atau calon peserta. Pada bagian halaman utama *website* ini terdapat logo ULP, pencarian paket lelang, masuk/login, dan daftar. Kemudian menu navigasi terdiri dari beranda, paket lelang, berita, regulasi, faq, tentang kami, kontak kami. Kemudian isi halaman utama terdiri dari informasi pengguna sistem sesuai fakta integritas yang bisa diklik, informasi penjelasan, persyaratan dan ketentuan yang bisa dilklik serta informasi paket lelang. Pada gambar 6.

Dari Flow Of Document (FOD) gambar 4 yang diusulkan dibawah ini dapat dilihat sistem lelang pengadaan langsung pada ULP dimulai pada entitas penyedia, dimana penyedia melakukan pendaftaran kemudian menginputkan dokumen penawaran dan input harga penawaran, yang dialirkan ke panitia, kemudian panitia melakukan verifikasi dokumen penawaran, jika dokumen tidak lengkap maka penyedia gagal, jika dokumen lengkap maka panitia melakukan verifikasi harga penawaran dari setiap penyedia jika harga penawaran tidak sesuai maka penyedia tidak lulus proses selesai, dan tidak dapat mengikuti lelang tersebut. Jika

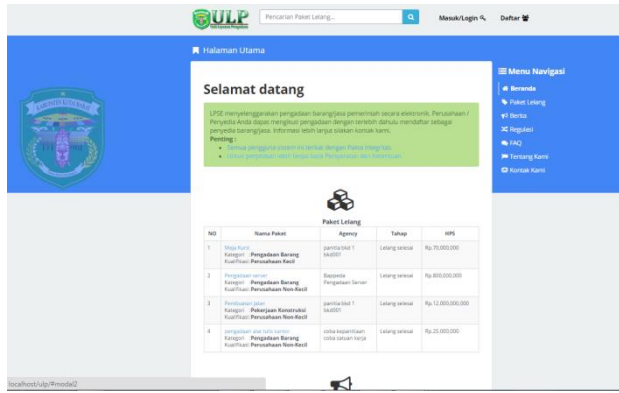

**Gambar 6. Halaman Utama atau Beranda**

#### **5.2 Tampilan Halaman Pendaftaran**

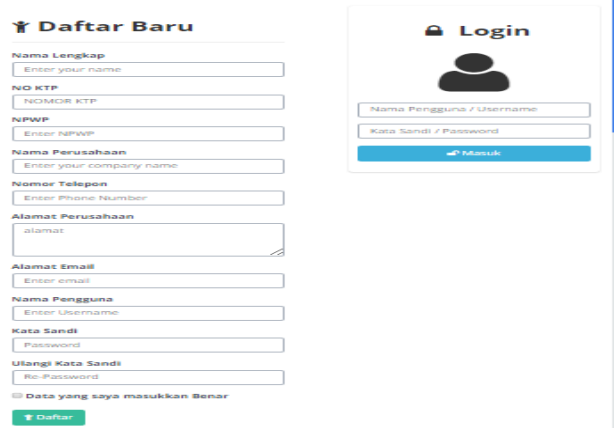

## **Gambar 7. Halaman** *Pendaftaran*

Pada halaman ini pengunjung dapat melakukan registrasi dengan mengisi identitas pada daftar baru yang telah disediakan dengan mengisi nama lengkap, no KTP, NPWP, Nama Perusahaan, Nomor Telepon, Alamat Perusahaan, Alamat *email*, nama pengguna, kata sandi, ulang kata sandi. Setelah memiliki *username* dan *password* calon peserta dapat melakukan *login*/masuk dengan menginputkan *username* dan *password* yang telah dibuat untuk mengikuti lelang. Pada gambar 7.

#### **5.3 Tampilan Halalman** *Login Administrator*

halaman login administrator untuk masuk dalam menu utama dasboard adminitstrator.

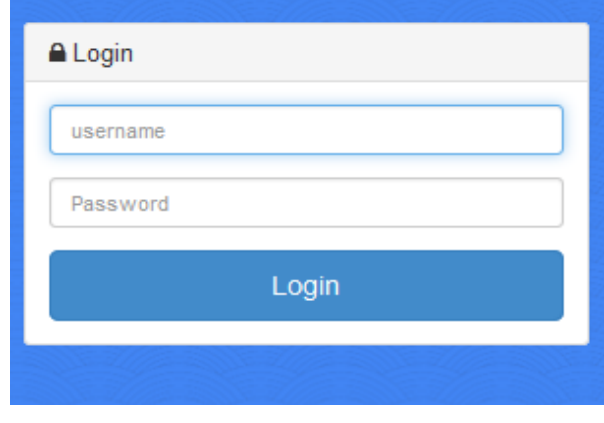

**Gambar 8. Tampilan Halaman** *Login*

#### **5.4 Tampilan Halaman** *Administrator*

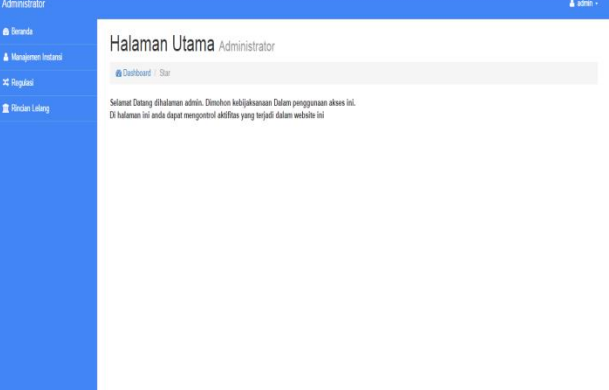

#### **Gambar 9. Halaman** *Administrator*

Pada halaman ini berisikan informasi tentang pemberitahuan menggunakan akses admin dengan sebaik-baiknya. Pada gambar 9.

#### **5.5 Tampilan Halaman Login Panitia**

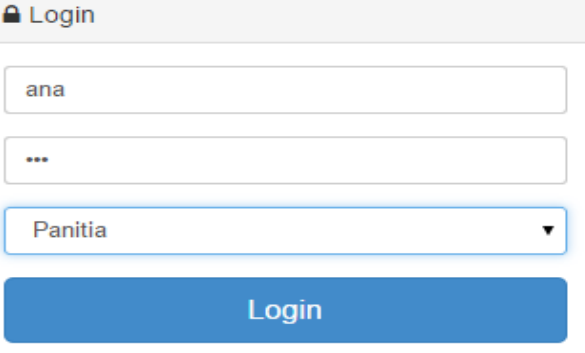

#### **Gambar 10. Halaman** *Login* **panitia**

Pada halaman ini panitia dapat melakukan *login* untuk masuk ke halaman panitia dengan memasukan *username*, *password* dan memilih *level* panitia kemudian menekan tombol *login.* Pada gambar 10.

#### **5.6 Halaman Panitia**

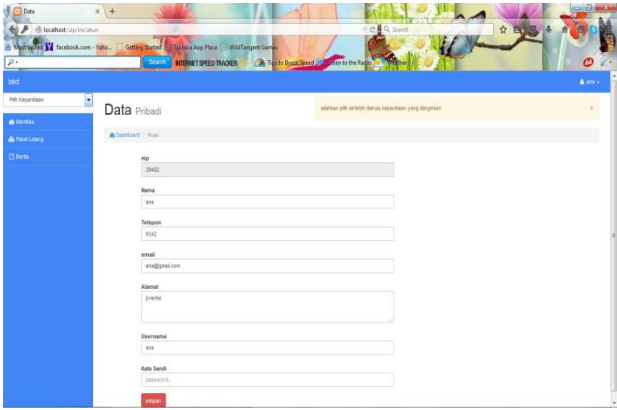

#### **Gambar 11. Halaman panitia**

Untuk memulai akses halaman ini panitia harus memilih nama kepanitiaan pada tombol pilih kepanitiaan. Pada gambar 11.

### **5.7 Tampilan Halaman Laporan**

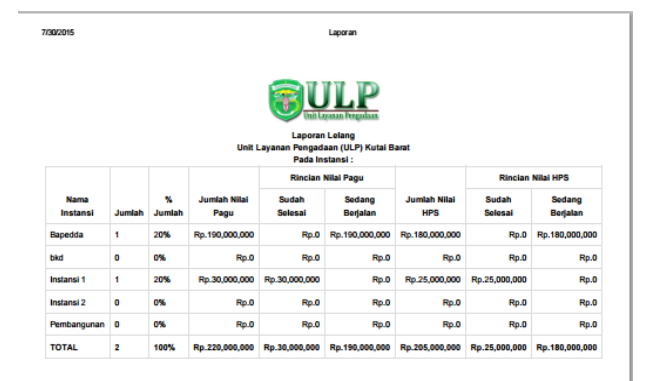

#### **Gambar 12. Laporan**

Form ini adalah hasil cetak laporan seluruh instansi pada sistem lelang berbasis *web*. Pada gambar 12.

#### **6. KESIMPULAN**

- 1. Berdasarkan uraian hasil penelitian yang dilakukan pada bab-bab sebelumnya yang telah dikemukakan dalam Sistem Informasi Lelang Pengadaan langsung pada Kantor Unit Layanan Pengadaan (ULP) Kutai Barat, maka dapat disimpulkan bahwa :
- 2. Sistem dibangun dengan menggunakan bahasa pemrograman PHP, dan *database* MySqL yang digunakan dalam mengimplementasikan Sistem Informasi Lelang Pengadaan Langsung.
- 3. Metode untuk membuat Sistem Informasi Lelang Pengadaan Langsung pada Kantor Unit Layanan Pengadaan (ULP) Kutai Barat, dapat menggunakan metode SDLC (*System Development Life Cycle*) dengan model *waterfall*.
- 4. Dengan adanya Sistem Informasi Lelang Pengadaan Langsung Berbasis Web pada Kantor Unit Layanan Pengadaan (ULP) Kutai Barat ini dapat memudahkan panitia dalam men*generate* (menghasilkan) laporan setiap aktivitas lelang.
- 5. Hasil pengujian Sistem Informasi Lelang Pengadaan Langsung Berbasis *Web* pada Kantor Unit Layanan Pengadaan (ULP) Kutai Barat ini dapat digunakan oleh peserta, instansi, panitia maupun *administrator* dengan *software mozzila firefox atau google chrome* dimanapun peserta berada secara *online*.

#### **SARAN**

Dari pembahasan dan kesimpulan diatas, adapun saran-saran yang dapat dikemukakan yaitu sebagai berikut:

- 1. Dalam proses pembuatan paket dapat dikembangkan untuk pembuatan laporan paket pertahun dari setiap kategorinya.
- 2. Mem*backup database* secara berkala untuk menghindari kerusakan data pada saat *server* sedang gangguan.
- 3. Sebaiknya data dan informasi Unit Layanan Pengadaan (ULP) Kutai Barat tentang seputar pelelangan khusus lelang pengadaan atau penunjukan langsung selalu diperbaharui.

4. Sebaiknya para PPK dari setiap SKPD pada bagian instansi diberikan pengarahan dan pelatihan dalam mengoperasikan Sistem Informasi Lelang Pengadaan Langsung Berbasis *Web* pada Kantor Unit Layanan Pengadaan (ULP) Kutai Barat

## **7. DAFTAR PUSTAKA**

- Al-Fatha,Hanif.2007.*Analisa dan Perancangan untuk Keunggulan Bersaing Perusahaan dan Organisasi Modern*, Yogyakarta : Andi.
- Anhar,2010.*Panduan Menguasai PHP & MySQL Secara Otodidak*. Yogyakarta: Andi.
- Bin-Ladjamudin,Al-Bahra.2005.*Analisis dan Desain Sistem Informasi*. Yogyakarta: Graha Ilmu.
- Dedik, 2009, *The Master of 3 Joomla, Wordpress, AuraCMS*. Jakarta: Media Koputindo.
- Fathansyah, 2007, *Basis Data.Bandung*: INFORMATIKA.
- Husen.Abrar.2009. *Manajemen Proyeksi Perencanaan Penjadwalan dan Pengendalian Proyek*. Yogyakarta : Penerbit Andi.
- Januardi,2013. *Petunjuk Penulisan Usulan Proposal dan Skripsi.Samarinda*: STMIK Widya Cipta Dharma.
- Kadir, Abdul, 2011.*Buku Pintar JQuery dan PHP*. Yogyakarta : Mediakom.
- Madcoms, 2009. *PHP dan MySQL untuk Pemula*.Yogyakarta : Penerbit Andi.
- Nugroho, Dipohusodo, 2012. *Manajemen Proyek dan Kontruksi Jilid I*. Yogyakarta : Penerbit Kanisius.
- Oktavian, Diar, Puji, 2012, *Menjadi Programmer Jempolan Menggunakan PHP*, Yogyakarta : Mediakom.
- Peraturan Presiden No 172 tahun 2014, 2015. *Pengadaan Barang/Jasa Pemerintah*. Jakarta : Permata Press
- Pressman, 2007. *Rekayasa Perangkat Lunak*. Yogyakarta: Andi.
- Prihatna, Hengky,2005,*Kiat Praktis Menjadi Web Master Propesiona*l. Yogyakarta : Penrbit Andi.
- Simamora 2008, *Analisis Multivariat Pemasaran*, Jakarta : Gramedia Pustaka Utama
- Simarmata, Janner, 2010. *Rekayasa Perangkat Lunak*. Yogyakarta : Penerbit Andi
- Sutisna. 2007. *7 Langkah Mudah Menjadi Webmaster*.Jakarta: Media Kiata
- Suyanto, Herman, Asep, 2007, *Step By Step Web Design Theory and Practices*, Yogyakarta : Andi.
- Suyono, Andi.2007*, Membangun Website Ajax.Bandung* : INFORMATIKA
- Wiswakarma, Komang.2009. *Membangun website*.Yogyakarta: Lokamedia
- Yakub.2012. *Pengantar Sistem Informasi*. Yogyakarta : Graha Ilmu
- Yusron,2013. *Petunjuk Penulisan Usulan Proposal dan Skripsi.Samarinda*: STMIK Widya Cipta Dharma.

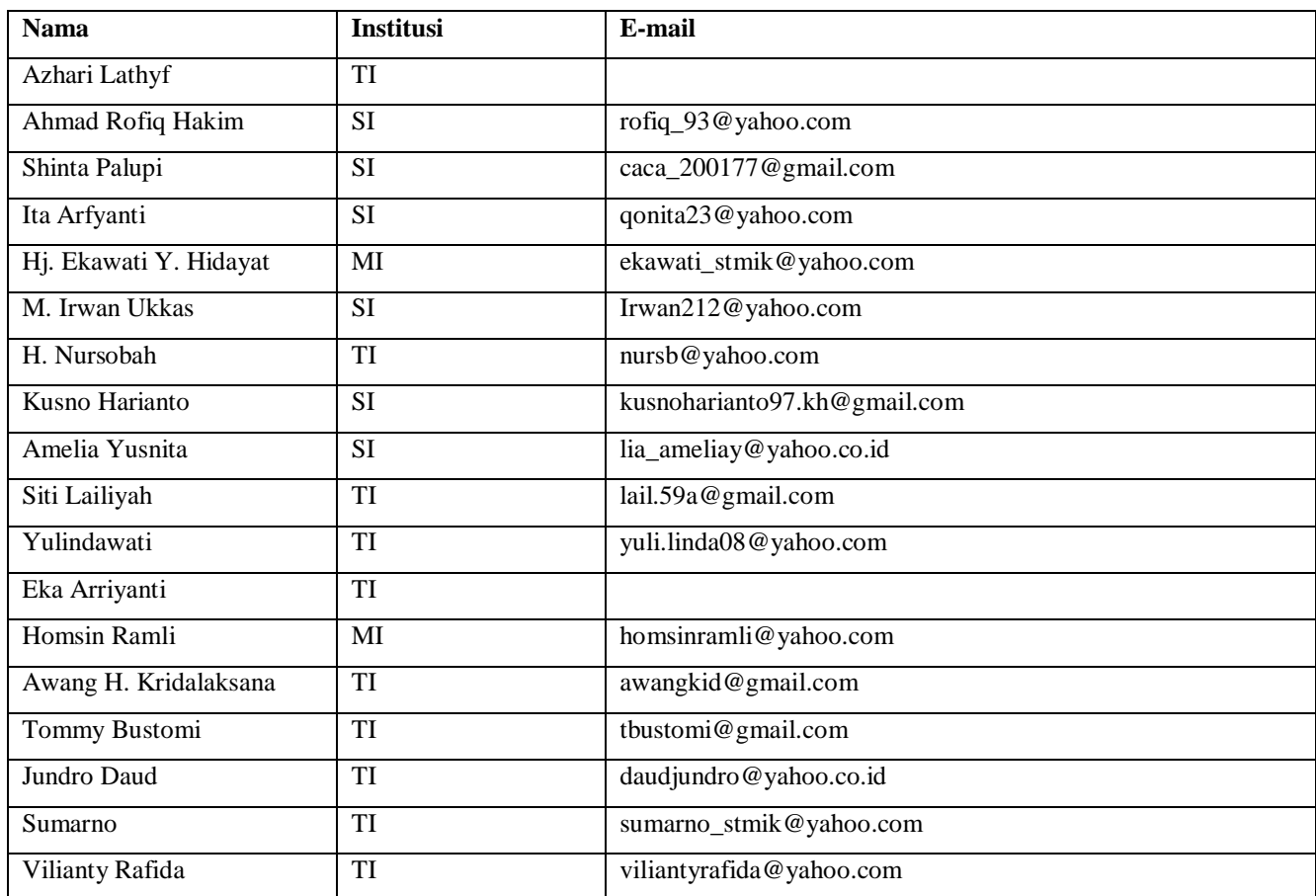

## **DAFTAR NAMA DOSEN STMIK WIDYA CIPTA DHARMA**

# **DATA Kampus:**

STMIK Widya Cipta Dharma Jl. M. Yamin No. 25, Samarinda, 75123